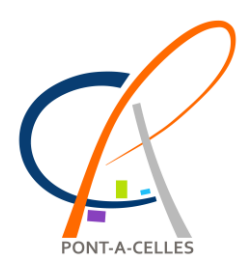

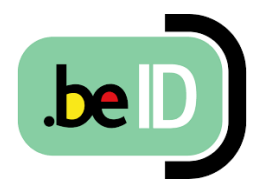

## **Mise à jour du logiciel eID**

Afin de pouvoir continuer à utiliser votre carte d'identité électronique sans souci sur des applications en ligne, il est important d'installer la nouvelle version du logiciel eID.

Téléchargez la nouvelle version sur le site : [www.eid.belgium.be/fr](http://www.eid.belgium.be/fr)

Suivez notre guide pour l'installation du logiciel.

**Guide - Logiciel eID Télécharger, installer et tester**

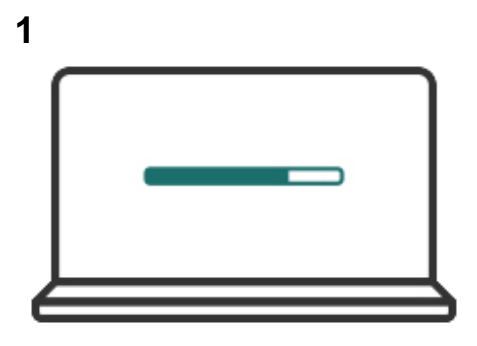

Vous n'avez pas encore téléchargé le logiciel eID ? Téléchargez-le sur le site: [www.eid.belgium.be/fr,](http://www.eid.belgium.be/fr) et poursuivez l'installation.

**2**

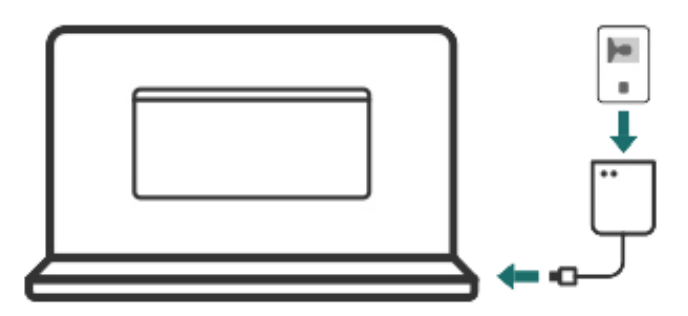

Pendant l'installation, nous effectuons des tests pour voir si tout fonctionne correctement. Connectez votre lecteur de cartes eID à votre ordinateur et insérez votre carte dans le lecteur de cartes.

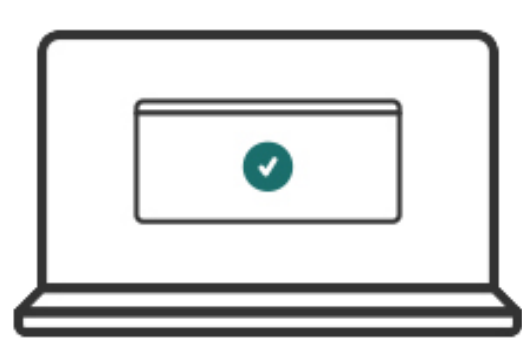

Si le logiciel eID peut lire votre carte, l'installation s'est réalisée avec succès. Vous pouvez maintenant tester si vous pouvez vous connecter aux services publics en ligne. Pour ce faire, suivez les étapes ci-dessous.

## **Tests de connexion**

**1**

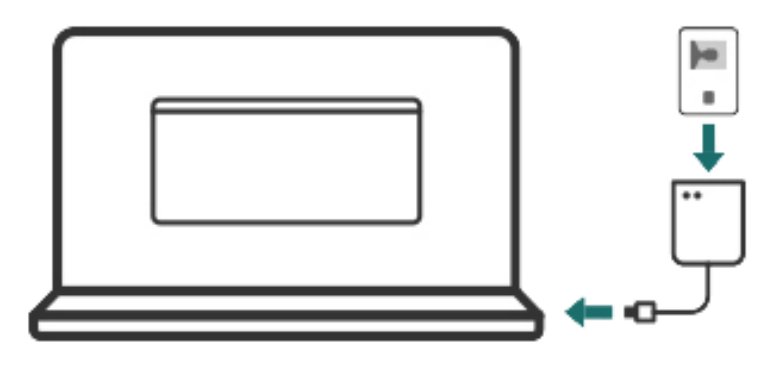

## Retournez sur le site internet : [www.eid.belgium.be/fr](http://www.eid.belgium.be/fr)

Cliquez sur « Connexion avec CSAM », et raccordez votre lecteur de cartes à votre ordinateur. Insérez votre carte dans le lecteur de cartes si ce n'est pas encore fait.

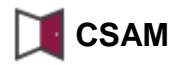

**2**

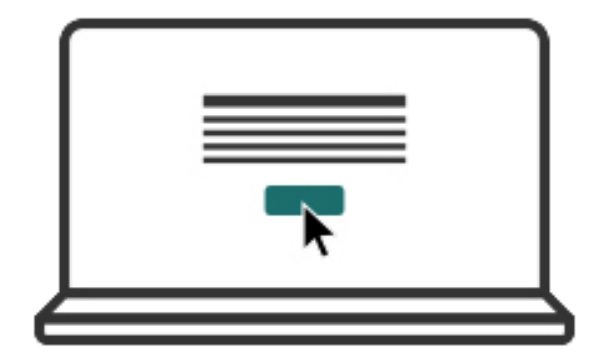

Cliquez sur « Tests de connexion ».

**3**

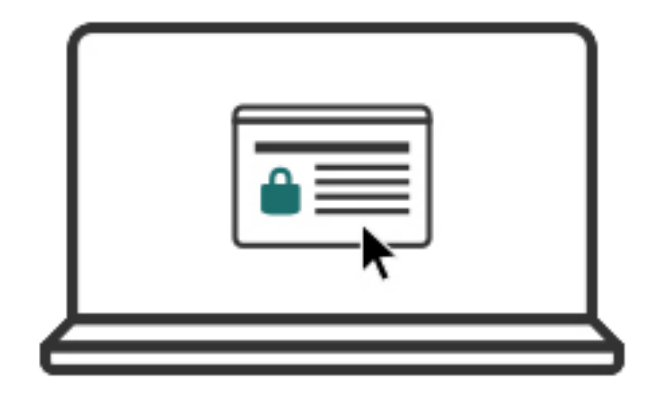

Choisissez votre certificat d'authentification. Quel certificat choisir ?

**4**

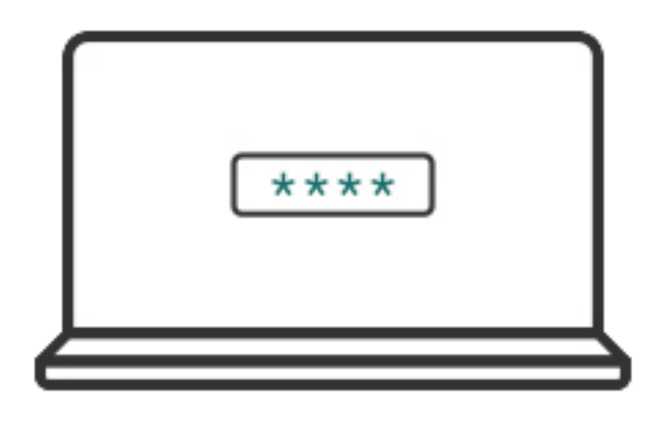

Introduisez le code PIN de votre eID.

**Attention !** Sur OS X/macOS, il vous est demandé votre « mot de passe », mais ici aussi vous devez introduire votre code PIN

**Attention !** Microsoft Edge n'affiche pas votre code PIN si vous utilisez un lecteur de cartes avec des touches. C'est le lecteur de cartes lui-même qui l'affiche.

**5**

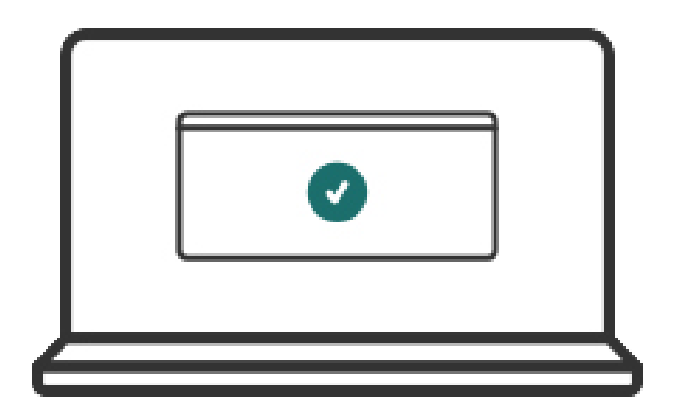

Si tout s'est bien déroulé, un message apparaît indiquant que vous êtes connecté. Vous pouvez désormais vous connecter aux services publics en ligne.

La connexion a échoué ?

Consultez le site :

www.eid.belgium.be/fr/questions-etreponses.